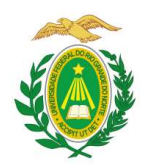

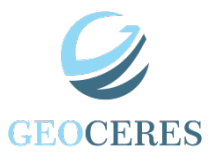

MINISTÉRIO DA EDUCAÇÃO<br>
UNIVERSIDADE FEDERAL DO RIO GRANDE DO NORTE<br>
CENTRO DE RISINO SUPERIOR DO SERIDÓ<br>
PROGRAMA DE PÓS-GRADUAÇÃO EM GEOGRAFIA<br> **HOMOLOGAÇÃO DE DEFESA E EMISSÃO DO DIPLOMA**<br> **SOLIDAÇÃO DA ATIVIDADE DE DEF** MINISTÉRIO DA EDUCAÇÃO<br>
CENTRO DE ENSINO SUPERIOR DO SERIO<br>
PROGRAMA DE PÓS-GRADUAÇÃO EM GEOGRAFIA<br> **1. CONSOLIDAÇÃO DA ATIVIDADE DE DEFESA.** Logo após a realização da<br>
1. CONSOLIDAÇÃO DA ATIVIDADE DE DEFESA. Logo após a r MINISTÉRIO DA EDUCAÇÃO<br>
CENTRO DE RISIÑO DE DISCRAIDE DO NORTE<br>
PROGRAMA DE PÓS-GRADUAÇÃO EM GEOGRAFIA<br> **HOMOLOGAÇÃO DE DEFESA E EMISSÃO DO DIPLOMA**<br>
1. **CONSOLIDAÇÃO DA ATIVIDADE DE DEFESA**. Logo após a realização da<br>
ban MINISTÉRIO DA EDUCAÇÃO<br>
CENTRO DE ENSINO SUPERIOR DO SERIDÓ<br>
PROGRAMA DE PÓS-GRADUAÇÃO EM GEOGRAFIA<br>
PROGRAMA DE PÓS-GRADUAÇÃO DO DIPLOMA<br>
1. CONSOLIDAÇÃO DA ATIVIDADE DE DEFESA. Logo após a realização da<br>
banea, o discent

MINISTÊRIO DA EDUCAÇÃO<br>
CENTRO DE ENSINO SUPERIOR DO NORTE<br>
CENTRO DE ENSINO SUPERIOR DO SERIDÓ<br>
PROGRAMA DE PÓS-GRADUAÇÃO EM GEOGRAFIA<br> **2. CONSOLIDAÇÃO DA ATIVIDADE DE DEFESA.** Logo após a realização da<br> **3.** o discente MINISTÉRIO DA EDUCAÇÃO<br>
CENTRO DE ENFRAL DO ROGRAMA DE PÓS-GRADUAÇÃO EM GEOGRAFIA<br>
PROGRAMA DE PÓS-GRADUAÇÃO EM GEOGRAFIA<br>
PROGRAMA DE PÓS-GRADUAÇÃO EM GEOGRAFIA<br>
1. CONSOLIDAÇÃO DA ATIVIDADE DE DEFESA. Logo após a realiza MINISTERIO DA EDUCAÇÃO<br>
EXINO DE ENSINO SUPERIAL DO NO GRANDE DO NORTE<br>
FROGRAMA DE PÓS GRADUAÇÃO EM GEOGRAFIA<br>
FROGRAMA DE PÓS GRADUAÇÃO EM GEOGRAFIA<br>
1. CONSOLIDAÇÃO DA ATIVIDADE DE DEFESA. Logo após a realização da<br>
ban MINISTÉRIO DA EDUCAÇÃO<br>
ENTRES DADE E ENTRE DO RIO GRANDE EO NORTE<br>
FROGRAMA DE PÓS-GRADUAÇÃO EM GEOGRAFIA<br>
PROGRAMA DE PÓS-GRADUAÇÃO EM GEOGRAFIA<br> **HOMOLOGAÇÃO DA ATIVIDADE DE DEFESA.** Logo após a realização da<br>
abanca, o UNIVERSIDADE FEDERAL DO RIGIARE DO NORTE<br>
CRIRGO DE DEVERO SUBRIÇÃO DA ORINDE DO CRIBIO<br>
PROGRAMA DE PÓS GRADUAÇÃO EM GEOGRAFIA<br>
1. CONSOLIDAÇÃO DA ATIVIDADE DE DEFESA. Logo após a realização da<br>
banca, o discente ou seu o 2. SUBMISSÃO DA VERSÃO FINAL CORRIGIDA DA DISSERTAÇÃO. Após a<br>
lidação da defesa, o discente deve realizar todas as correções sugeridas pela banca<br>
madora e submeter o trabalho para a aprovação do orientador. A submissão submissão da versão final corrigida da dissertação pelo discente deve aprovar a personalidação da defesa, o discente deve realizar todas as correções sugeridas pela banca examinadora e submeter o trabalho para a aprovação

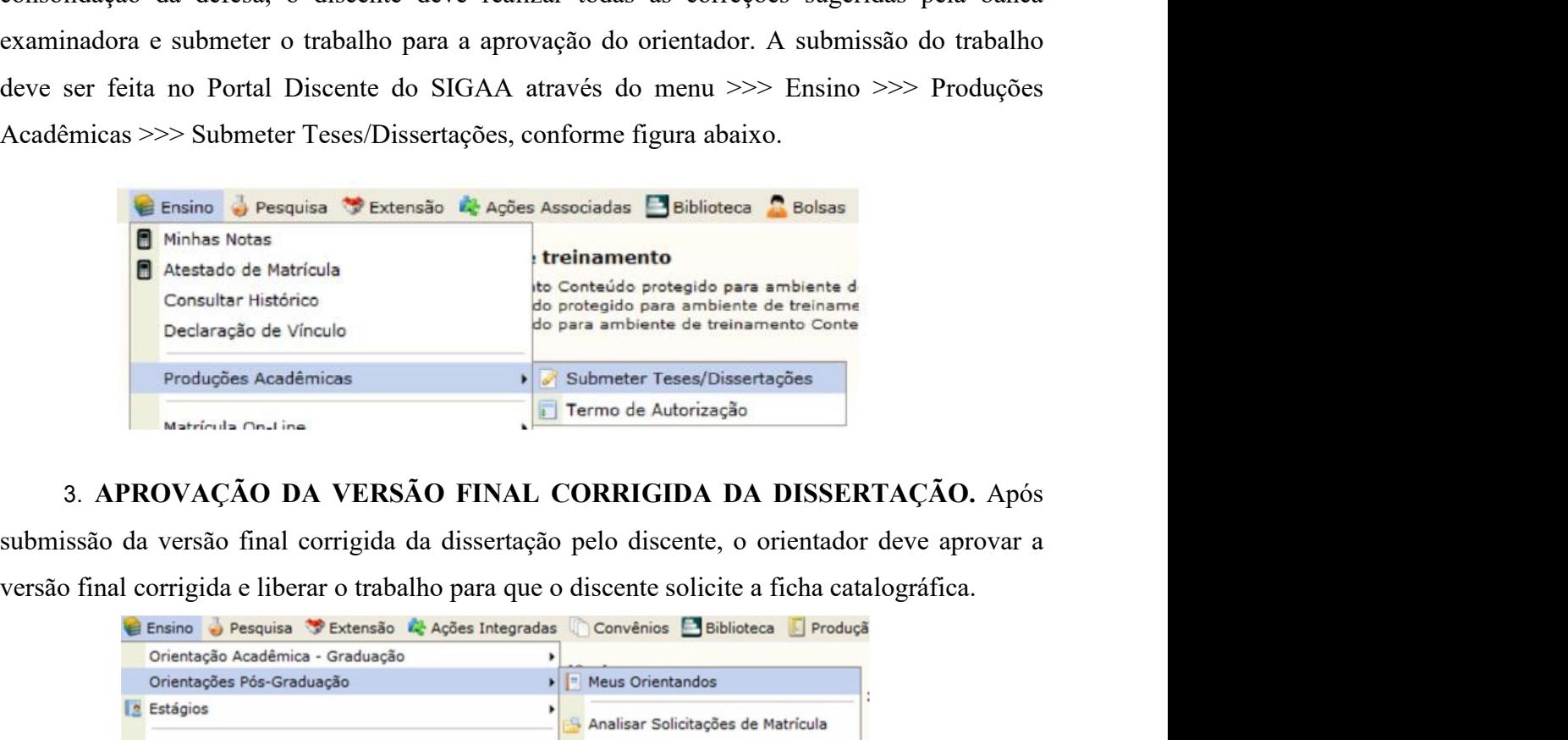

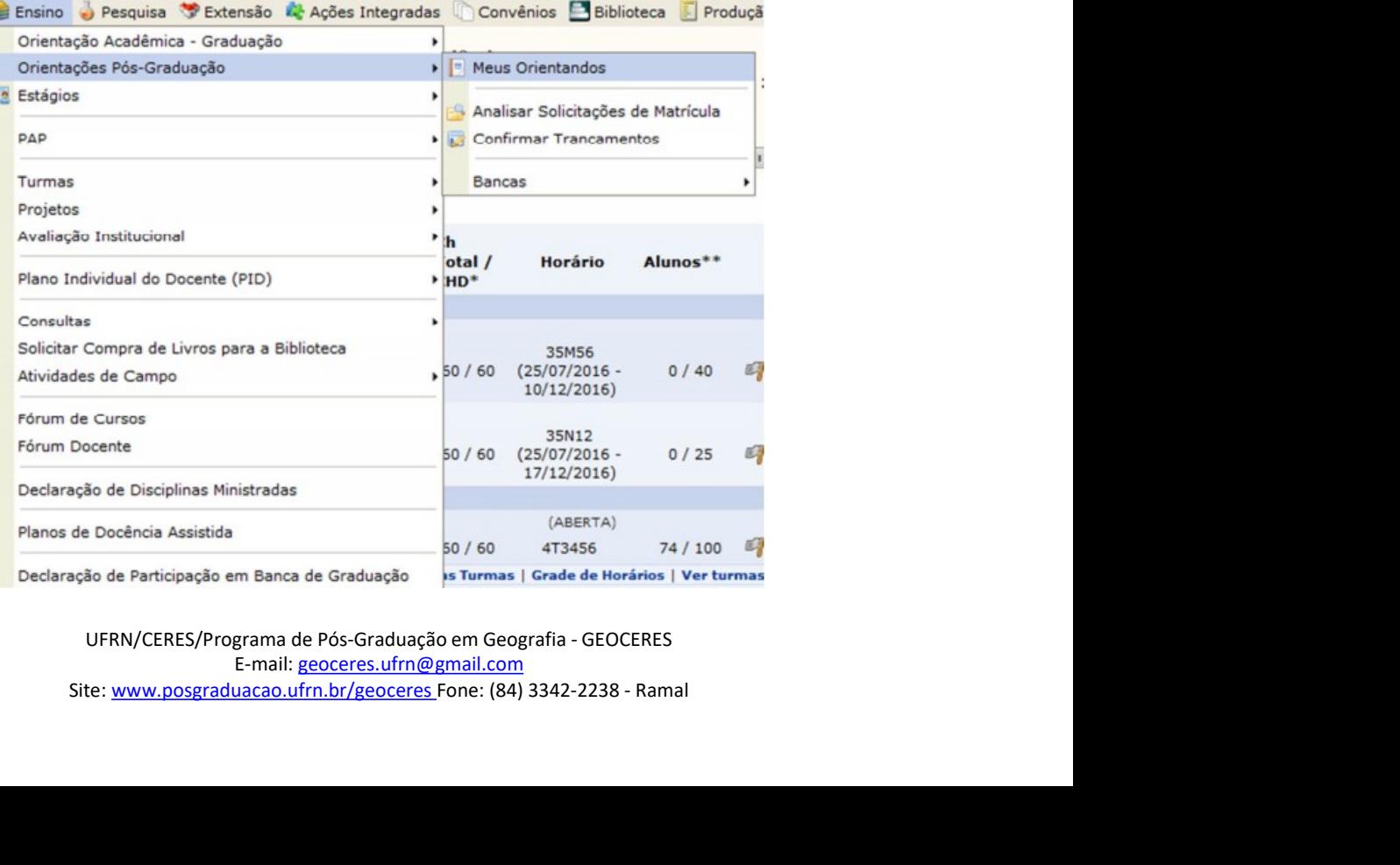

UFRN/CERES/Programa de Pós-Graduação em Geografia - GEOCERES E-mail: geoceres.ufrn@gmail.com

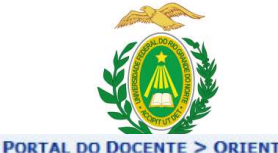

# MINISTÉRIO DA EDUCAÇÃO<br>PADE FEDERAL DO RIO GRANDE DO NORTE<br>TRO DE ENSINO SUPERIOR DO SERIDÓ<br>MA DE PÓS-GRADUAÇÃO EM GEOGRAFIA<br>COMAÇÃO<br>Cente <u>D</u>: Visualizar Histórico Q: Visualizar Orientações Dadas

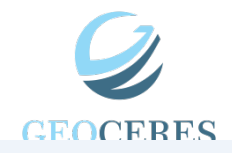

|                              |      | MINISTÉRIO DA EDUCAÇÃO<br>UNIVERSIDADE FEDERAL DO RIO GRANDE DO NORTE<br>CENTRO DE ENSINO SUPERIOR DO SERIDÓ<br>PROGRAMA DE PÓS-GRADUAÇÃO EM GEOGRAFIA<br>PORTAL DO DOCENTE > ORIENTAÇÕES DE PÓS-GRADUAÇÃO | <b>GEOCERES</b>                      |
|------------------------------|------|----------------------------------------------------------------------------------------------------|--------------------------------------|
|                              |      | <b>Detalhes do Discente de la disturbie de la districción de la districción de la distribución de la distribución</b><br>Solicitar Banca : Revisar Tese/Dissertação                                        |                                      |
|                              |      | <b>LISTA DE ORIENTANDOS</b>                                                                                                    |                                      |
| Status do<br><b>Discente</b> |      | <b>Discente</b>                                                                                                    |                                      |
| <b>MESTRADO</b>              |      |                                                                                                    |                                      |
| ATIVO                        | 真型   |                                                                                                    | $QQ \geq 0$                          |
| <b>ATIVO</b>                 | 農田   |                                                                                                    | $QQ \neq 0$                          |
| ATIVO                        | a.   |                                                                                                    | $\Box Q \not\equiv \Box$             |
| <b>ATIVO</b>                 | 量手   |                                                                                                    | $\Box$                               |
| <b>ATIVO</b>                 |      |                                                                                                    | $\Box$                               |
| ATIVO<br><b>ATIVO</b>        |      |                                                                                                    | $\Box$ $\Im$ $\neq$ $\Box$<br>$\Box$ |
| ATIVO                        | 車引   |                                                                                                    | 日々ます                                 |
|                              |      |                                                                                                    | 日乌牙乙                                 |
| <b>ATIVO</b>                 |      |                                                                                                    |                                      |
| DEFENDIDO                    | (12) |                                                                                                    | BQZ                                  |

# CONSOLIDAÇÃO DA ATIVIDADE DE DEFESA √  $1<sup>0</sup>$ Atividade consolidada. Baixar ata da defesa e folhas de correções SUBMISSÃO DA VERSÃO FINAL CORRIGIDA DA DISSERTAÇÃO V  $2^{\circ}$ Submetido. Conferir histórico de revisão Aprovação da versão final corrigida da Dissertação √  $3<sup>o</sup>$ nal Aprovada.<br>Ação DA Ficha Catalográfica pelo aluno.<br>Solicitação da ficha catalográfica pelo discente.<br>Solicitação da ficha catalográfica pelo discente.<br>Solicitação da ficha catalográfica pelo discente.<br>E-mail: <u>geoceres.</u>  $4<sup>°</sup>$

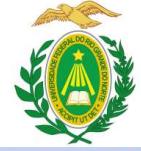

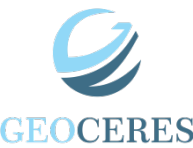

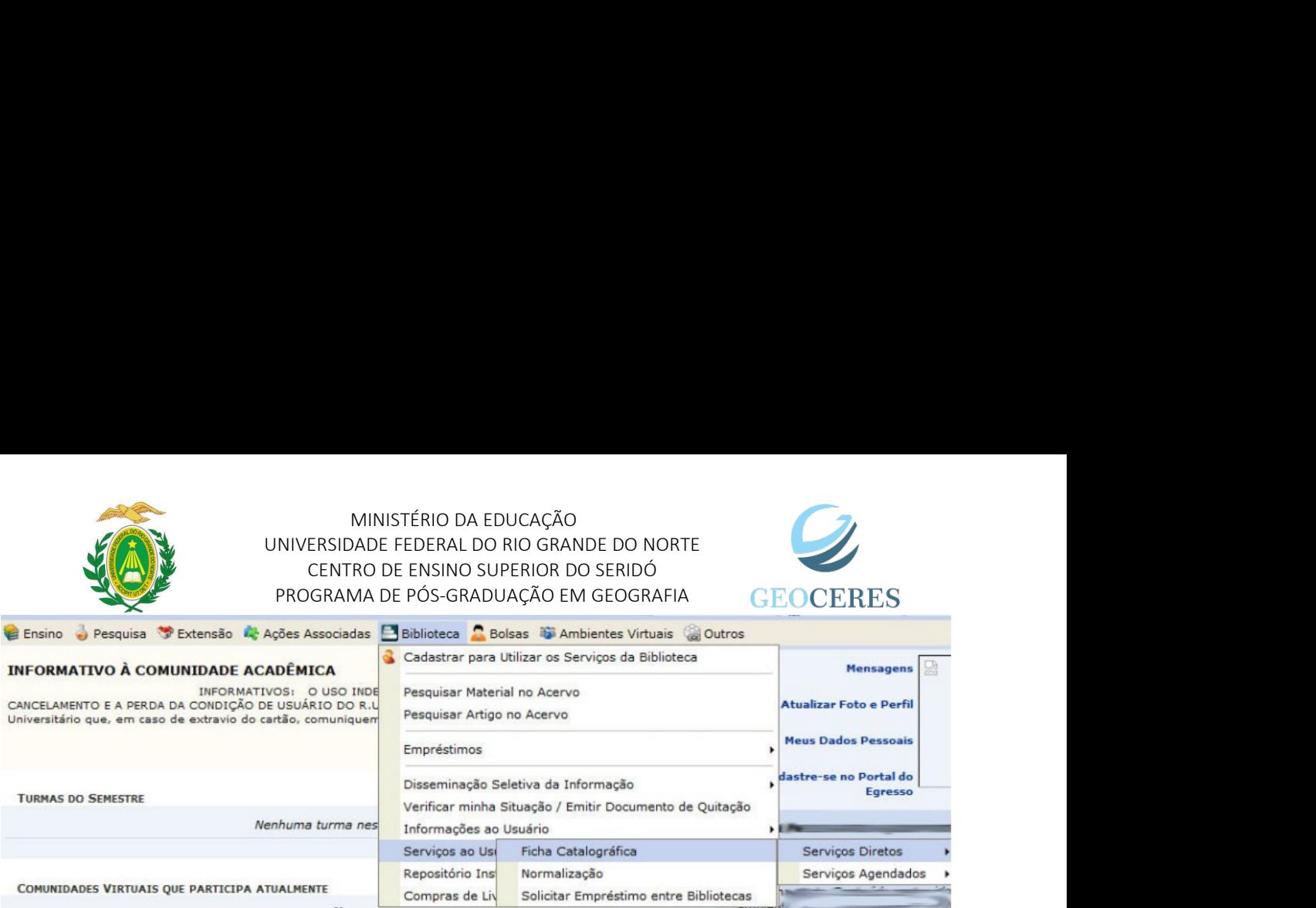

SO SO ENGRESS VIETNALS QUE PARTICIPA ATUALISME ILITERATURA SERVIÇIDA ENGRESS VIETNAL CORRIGIDA DA DISSERTAÇÃO FICHA CATALOGRÁFICA. A APIS O CHECHA CATALOGRÁFICA DE SERVIÇA DE SERVIÇA DE SERVIÇA DE SERVIÇA DE SERVIÇA DE SER COMMISSION FICHA CATALOGRÁFICA. Após o recebimento da ficha catalográfica o discentered translateria entre a mediation of the mediation of the catalográfica.<br>
FORM DO DISCENTE > MINIMA SOLUTINGES DE NORMALIZAÇÃO E TICHA C COMERCIS VIETNAS QUE PARTICHE A RANGER CONTENTE ENTRE CONTENTE DE CONTENTE DE CONTENTE DE CONTENTE DE CONTENTE DE CONTENTE DE CONTENTE DE CONTENTE DE CONTENTE DE CONTENTE DE CONTENTE DE CONTENTE DE CONTENTE DE CONTENTE DE SIGAA do discente: verificar a situação da ficha catalográfica.<br>
Signal dima velásida de un probine sessinte, pormadado verifica con esta deriva da verma sensativa estabelecida<br>
Correspondentes de un probine sessinte por a FICHA CATALOGRÁFICA, Após o recebiunento da ficha catalográfica aprovar o trabalho submetido pelo corientador de aprovar o trabalho submetido de aprovar o trabalho submetido pelo submetido pelo submetido pelo submetido pel orientales samos para homos para homos antes de para homos antes antes and a solution of the control of the calibration of the calibration of the calibration of the calibration of the calibration of the calibration of the **1980: Caso a solicitação de ficha catalográfica seja atendida, a mesma quando gerada será amesada à solicitação e estará disponível<br>
Trans assistem richo catalográfica Disponível Disponente de atendida por a minimis solic** seguida à aprovação do trabalho pelo crientador, o discente deve acessar o menu  $\gg$ <br>Francisco do trabalho pelo seguida a verso do trabalho pelo orientador de verso de trabalho se entre deve acessor des anti-<br>Francisco de

O : Soliciter Normalização O : Soliciter Tela Garlográfica acadêmicas - Statemente acadêmicas acadêmicas acadêmicas acadêmicas acadêmicas acadêmicas acadêmicas acadêmicas acadêmicas acadêmicas acadêmicas acadêmicas acadêm

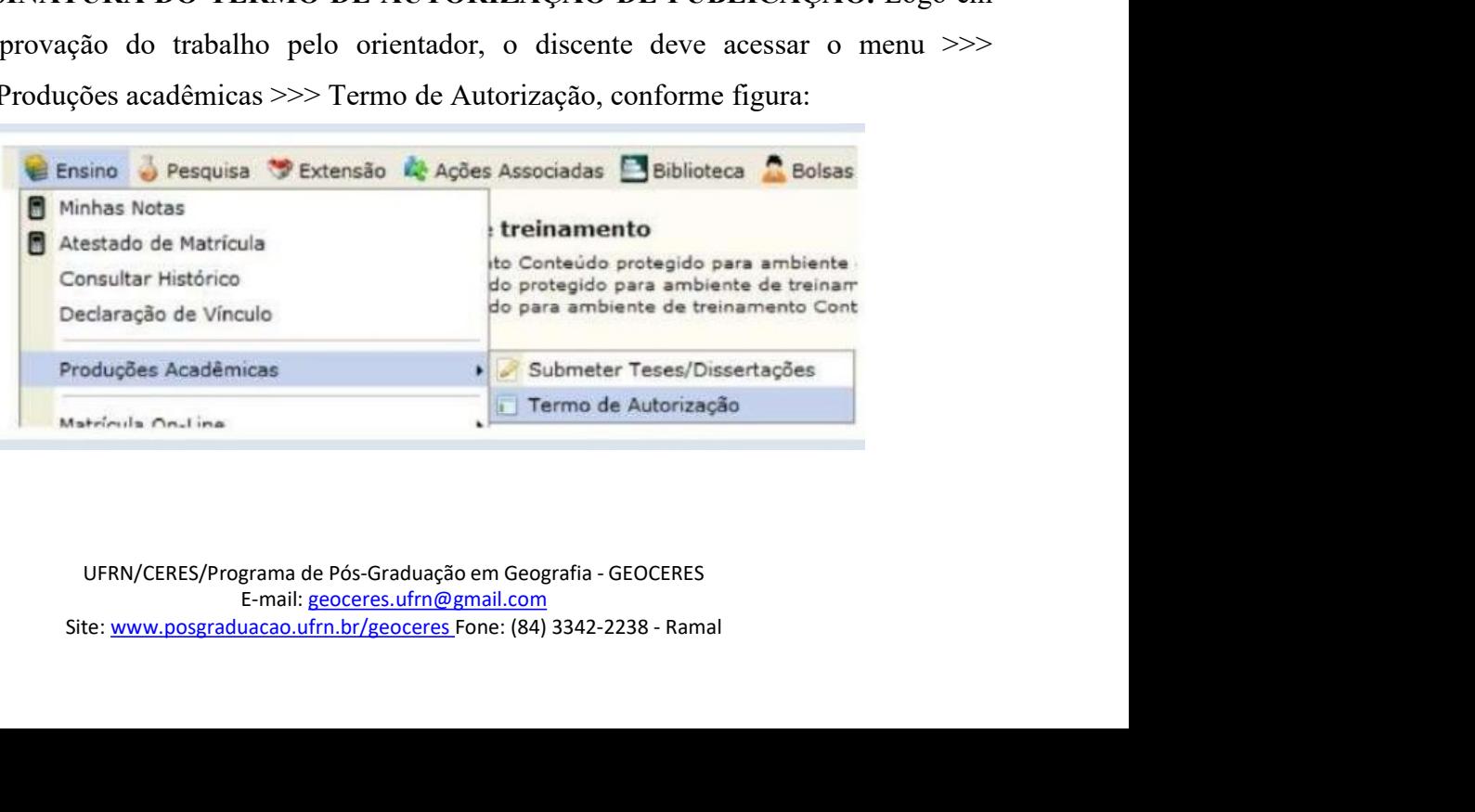

![](_page_3_Picture_0.jpeg)

MINISTÉRIO DA EDUCAÇÃO<br>PADE FEDERAL DO RIO GRANDE DO NORTE<br>TRO DE ENSINO SUPERIOR DO SERIDÓ<br>MA DE PÓS-GRADUAÇÃO EM GEOGRAFIA<br>Termo de Autorização não é possível homologar o trabalho MINISTÉRIO DA EDUCAÇÃO<br>UNIVERSIDADE FEDERAL DO RIO GRANDE DO NORTE<br>CENTRO DE ENSINO SUPERIOR DO SERIDÓ<br>PROGRAMA DE PÓS-GRADUAÇÃO EM GEOGRAFIA<br>Itura do Termo de Autorização não é possível homologar o trabalho

![](_page_3_Picture_2.jpeg)

MINISTÉRIO DA EDUCAÇÃO<br>
ERSIDADE FEDERAL DO RIO GRANDE DO NORTE<br>
CENTRO DE ENSINO SUPERIOR DO SERIDÓ<br>
GRAMA DE PÓS-GRADUAÇÃO EM GEOGRAFIA<br>
do Termo de Autorização não é possível homologar o trabalho<br>
-graduação nem receber MINISTÉRIO DA EDUCAÇÃO<br>
INIVERSIDADE FEDERAL DO RIO GRANDE DO NORTE<br>
CENTRO DE ENSINO SUPERIOR DO SERIDÓ<br>
PROGRAMA DE PÓS-GRADUAÇÃO EM GEOGRAFIA<br>
UTA do Termo de Autorização não é possível homologar o trabalho<br>
pós-graduaç MINISTÉRIO DA EDUCAÇÃO<br>
OBSERVAL DO RIO GRANDE DO NORTE<br>
CENTRO DE ENSINO SUPERIOR DO SERIDÓ<br>
PROGRAMA DE PÓS-GRADUAÇÃO EM GEOGRAFIA<br>
Observação: Sem a assinatura do Termo de Autorização não é possível homologar o trabalho MINISTÉRIO DA EDUCAÇÃO<br>
CENTRO DE FEDERAL DO RIO GRANDE DO NORTE<br>
CENTRO DE ENSINO SUPERIOR DO SERIDÓ<br>
PROGRAMA DE PÓS-GRADUAÇÃO EM GEOGRAFIA<br> **CEOCERES**<br>
Observação: Sem a assinatura do Termo de Autorização não é possível MINISTÉRIO DA EDUCAÇÃO<br>
CRITRO DE ENSINO O RIO GRANDE DO NORTE<br>
PROGRAMA DE PÓS-GRADUAÇÃO EM GEOGRAFIA<br>
PROGRAMA DE PÓS-GRADUAÇÃO EM GEOGRAFIA<br>
Observação: Sem a assinatura do Termo de Autorização não é possível homologar MINISTÉRIO DA EDUCAÇÃO<br>
CENTRO DE RISIONO SERIO DE RISIONE PROGRAMA DE PÓS-GRADUAÇÃO EM GEOGRAFIA<br>
PROGRAMA DE PÓS-GRADUAÇÃO EM GEOGRAFIA<br>
Observação: Sem a assinatura do Termo de Autorização não é possível homologar o tra ENTRO DA EDUCAÇÃO<br>
CENTRO DE ENSINO SUPERIOR DO ROGRADE DO NORTE<br>
CENTRO DE ENSINO SUPERIOR DO SERIDÓ<br>
PROGRAMA DE PÓS-GRADUAÇÃO EM GEOGRAFÍA<br>
DESERVAÇãO: Sem a assinatura do Termo de Autorização não é possível homologar o EXERCIS PROGRAMA DE PÓS-GRADUAÇÃO FM GEOGRAFIA<br>
PROGRAMA DE PÓS-GRADUAÇÃO FM GEOGRAFIA<br>
Observação: Sem a assinatura do Termo de Autorização não é possível homologar o trabalho<br>
final realizado no curso de pós-graduação n Embargo, o acesso ao seu trabalho poderá ser bloqueado por um período máximo e até 5 anos.<br>
A disponibilização política e até formento ao seu trabalho por um período por um período por um período por um período de até 5 an

![](_page_3_Picture_157.jpeg)

Observação: Sem a assinatura do Termo de Autorização não é possível homologar o trabalho<br>
final realizado no curso de pós-graduação nem receber o diploma. Conforme mostrado na figura<br>
absixo, para assinar eletronicamente final realizado no curso de pós-graduação nem receber o diploma. Conforme mostrado na figura<br>abaixo, para assinar eletronicamente o termo de autorização o discente deve concordar com o<br>exto de autorização, informar a agên abaixo, para assinar eletronicamente o termo de autorização o discente deve concordar com o<br>exto de autorização, informar a agência de fomento (instituição que patrocinou o seu trabalho)<br>e informar o modo de disponibiliza texto de autorização, informar a agência de fomento (instituição que patrocinou o seu traba e informar o modo de disponibilização do trabalho: se Pública ou Embargada.<br> **Exercitos e a constituição entre a constituição entr** Tmar o modo de disponibilização do trabalho: se Pública ou Embargada.<br>
Series de Astronomia de Astronomia (O Falses a Francesco Final PED)<br>
Series de Astronomia de Astronomia (O Falses a Francesco Francesco Francesco Franc **Expression dos passos acid are the conclusion of Fraction of Fraction of Fraction of Fraction of Fraction of Fraction of Fraction of Fraction of Fraction of Fraction of Coordenacy and the systems are proposed at the conc** species da tese seconda pelo com a verificación de la testa da tese aproximada pelo com a verificación e recebimento da testa da testa da testa da testa da testa da testa da testa da testa da testa da testa da testa da te properties orientador através do SIGAA.<br> **Professor orientador através do SIGAA.**<br> **Professor orientador através do SIGAA.**<br> **Professor orientador através do SIGAA.**<br> **Professor orientador através do SIGAA.**<br> **Professor or** Sauditeira de la seu produte a procedura de la seu produce a region de parameta a recesso. Em caso de go, o acesso ao seu trabalho poderá ser bloqueado por um período máximo de até 5 anos.<br>
ificativa e o período de embargo versão pública, o seu trabalho estará disponível na integra para acesso. Em caso de embargo, o acesso ao seu trabalho poderá ser bloqueado por um período máximo de até 5 anos.<br>A justificativa e o período de embargo informa Na disponibilização pública, o seu trabalho estará disponível na integra para acesso. Em caso de<br>embargo, o acesso ao seu trabalho poderá ser bloqueado por um período máximo de até 5 anos.<br>A justificativa e o período de em embargo, o acesso ao seu trabalho poderá ser bloqueado por um período máximo de até 5 anos.<br>A justificativa e o período de embargo informado serão analisados e validados pelos gestores no módulo de Stricto Sensu. Caso seja A justificativa e o período de embargo informado serão analisados e validados pelos gestores no<br>módulo de Stricto Sensu. Caso sejam aceitos, o embargo será liberado. Se não, será necessário<br>assinar novamente o termo de aut

módulo de Stricto Sensu. Caso sejam aceitos, o embargo será liberado. Se não, se<br>assinar novamente o termo de autorização com a disponibilização pública do set<br>um período de embargo menor.<br>8. RECEBIMENTO DA VERSÃO FINAL PE

SIGAA para posterior validação pela Coordenação. Os documento são:<br>
Diploma de Graduação (Frente e verso).<br>
to de identidade não pode ser a CNH, pois esta não contém o local de<br>
cente.<br>
E-mail:<br>
UFRN/CERES/Programa de Pós-

![](_page_4_Picture_0.jpeg)

MINISTÉRIO DA EDUCAÇÃO<br>PADE FEDERAL DO RIO GRANDE DO NORTE<br>MA DE PÓS-GRADUAÇÃO EM GEOGRAFIA<br>Minidades Acadêmicas **At A-A-Ajuda?** | Tempo de Sessão: 00:23 **SAIR** 

![](_page_4_Picture_2.jpeg)

![](_page_4_Picture_135.jpeg)

ADECIONAL WEIGNAL TROVA DESIGNAL MENTRE NOVEMBRE (CANCÉLES CANDELES CONTROLS)<br>
Tro-do Documento, a Contra de Branches (Candeles Candeles Candeles Candeles Candeles Candeles Candeles Candeles Candeles Candeles Candeles Can Teo do Documentos =  $\frac{1}{1000}$ <br>
Teo do Documentos =  $\frac{1}{1000}$ <br>
Documentos de Mendro de Mendro de Mendro de Mendro de Mendro de Mendro de Mendro de Mendro de Mendro de Mendro de Mendro de Mendro de Mendro de Mendro de Observação Salmeter || ce Water || Censeler<br>
Salmeter || Censeler<br>
Salmissão dos documentos pessoais obrigatórios.<br>
Salmissão dos documentos pessoais obrigatórios.<br>
Salmissão dos documentos pessoais obrigatórios.<br>
Salmiss Ensino >>> Produções acadêmicas >>> Acompanhar procedimentos após defesases curvas acadêmicas desente deve curvar um e-mail para geoceros.ufrn@gmail.com solicitando a desente deve curvar um e-mail para geoceros.ufrn@gmail. **EXALURE ACORT DESANT CONSTRANTS CONSTRANTS (CONSTRANTS)**<br> **Submissio dos documentos pessoais obrigatórios.**<br> **Submissio dos documentos pessoais obrigatórios.**<br> **Submissio dos documentos pessoais obrigatórios.**<br> **Submissio** submissio dos documentos pessoais obrigatórios.<br>
10. SOLICITAÇÃO DE HOMOLOGAÇÃO DO DIPLOMA. Após a conclusão<br>
dessas etapas o discente deve enviar um e-mail para <u>geoceres.ufrn@gmail.com</u> solicitando a<br>
homologação do dip 10. SOLICITAÇÃO DE HOMOLOGAÇÃO DO DIPLOMA. Após<br>dessas etapas o discente deve enviar um e-mail para <u>geoceres.ufrn@gmail.com</u><br>homologação do diploma. A coordenação fará a validação dos documentos<br>procederá com o cadastro

panhar o andamento do processo de homologação do diploma, acessar portal<br>
(https://sipac.ufrn.br/public/jsp/portal.jsf) > Consultas > Processos > buscar<br>
ressado.<br>
Secretaria do Programa de Pós-Graduação em Geografía - GEO Atentamos ao lato que a PPG possui catendario proprio para analise<br>gação não sendo possível, portanto, adiantar o processo de expedição<br>companhar a realização desses 10 (dez) passos através do menu >>><br>adêmicas >>> Acompan sendo possível, portanto, adiantar o processo de expedição<br>
r a realização desses 10 (dez) passos através do menu >>><br>
>>> Acompanhar procedimentos após defesa.<br>
nto do processo de homologação do diploma, acessar portal<br>
n